## Win11

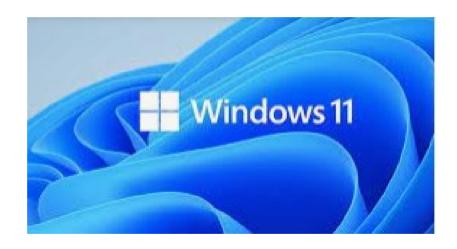

#### Contents

- Slide 3 Discussion
- Slide 4 Information Links
- Slide 5 My Desktop on my Win 11 machine.
- Slides 6 & 7 Change the Taskbar
- Slides 8 -10 Folders
- Slide 11 Final Discussion
- Slide 12 The End

## Discussion

- I have Win 11 on my Laptop and find it very usable. Almost the same as Win 10 with a few changes.
- I will show a couple of links in this presentation that you can look at for info on differences.
- I would recommend your downloading Win 11 if your machine can handle the new system. (by the way my old Win 10 machine could not, so I converted that machine to a Linux server that I needed.)

## **Information Links**

- Here is a link from Cnet : Compare Win 11 to Win 10
- Here is a linkfrom Techtarget: Compare Win 11 to Win 10
- I find the comments to be interesting as the installed Windows 10 machines way outnumber Apple OS but it is what it is.
- By the way I am not an Apple fan for many reasons and if you are interested, I will gladly discuss with anyone.

## What my machine looks like

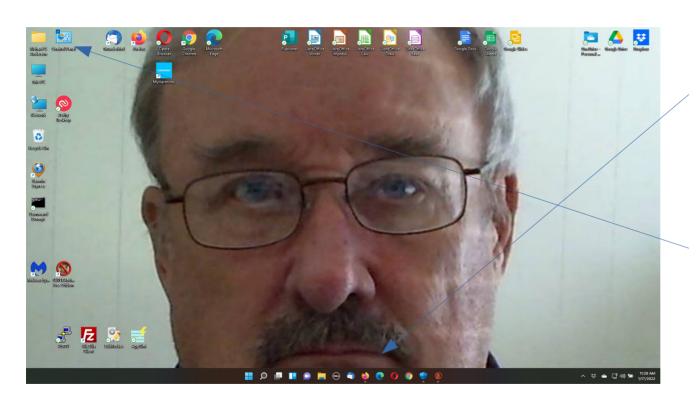

Please note that the taskbar shows icons in the Center and I have moved them to the Left.

I also used Settings, Personalization, Themes to put System Icons on Desktop and change the default Background.

# How to make change to Taskbar

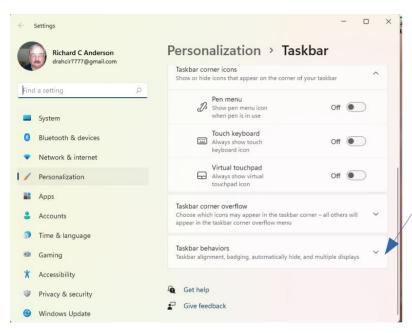

Right clicking on the taskbar will give you a chance to open the settings for the Taskbar.

Be sure to move down on this Settings Page to change the Taskbar Behavior, but there other choices you can make here.

#### More on Taskbar Behaviors

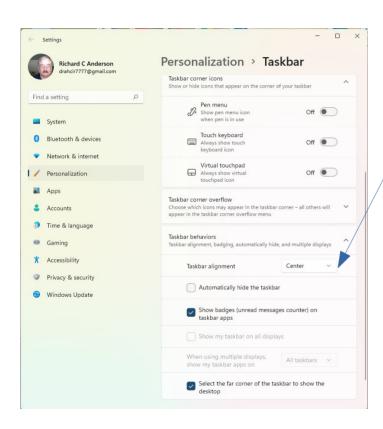

The Taskbar Alignment shows Center here but I like it to the Left so I used the pull down to change it to Left.

## Folders are a bit Different

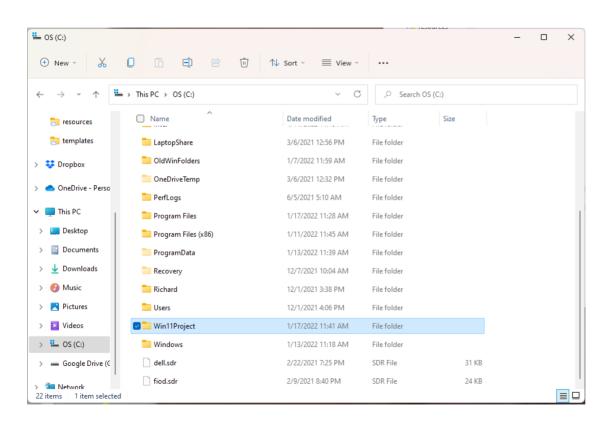

It took me a day or two to get used to how folders worked in Win 11.

The next few slides will show you what I found.

#### Folder Icons

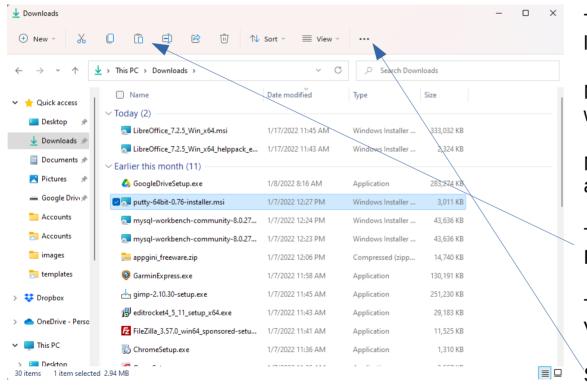

This is what my Downloads folder looks like.

Note the icons across the top of the window.

New gives you a chance to make a new app or folder.

The icons from left to right are Cut, Copy, Paste, Rename, Share, Delete

Then there is Sort to sort the folder and View that changes from a list to Icons.

Show More Icon is what I call a menu Icon.

## **Show More**

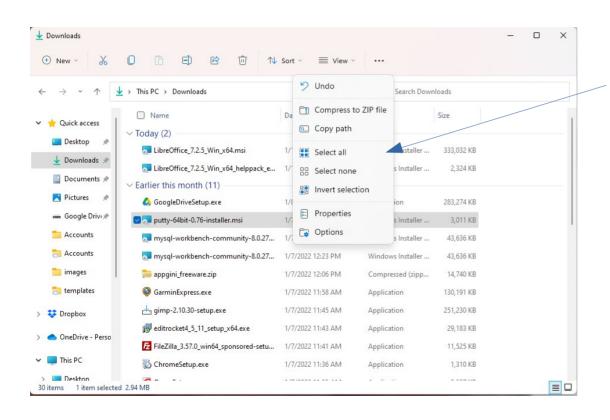

This is where the Undo, Compress to ZIP file and others exist.

I wish the Select All had been placed on the main screen but I can live with this.

## **Final Discussion**

- I hope this helps and if you have any suggestions for additions or changes to this presentation please use Contact Us at Ratsupport.com to express your feelings.
- I like Win 11 so far and think it is a good improvement on Win 10 but Older machines have until 2025 to be replaced :-(.
- Another reason for me to use Linux as I have only had to change machines once and that was because 32bit machines just could not cut it anylonger.

# Happy Ending

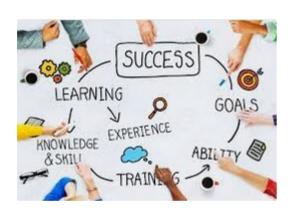

As time goes by and more information becomes available I will add more information to this Presentation.

For now this is the ending of this presentation.